# www.karvymfs.com Distributor Services Portal

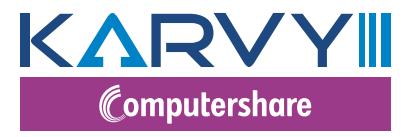

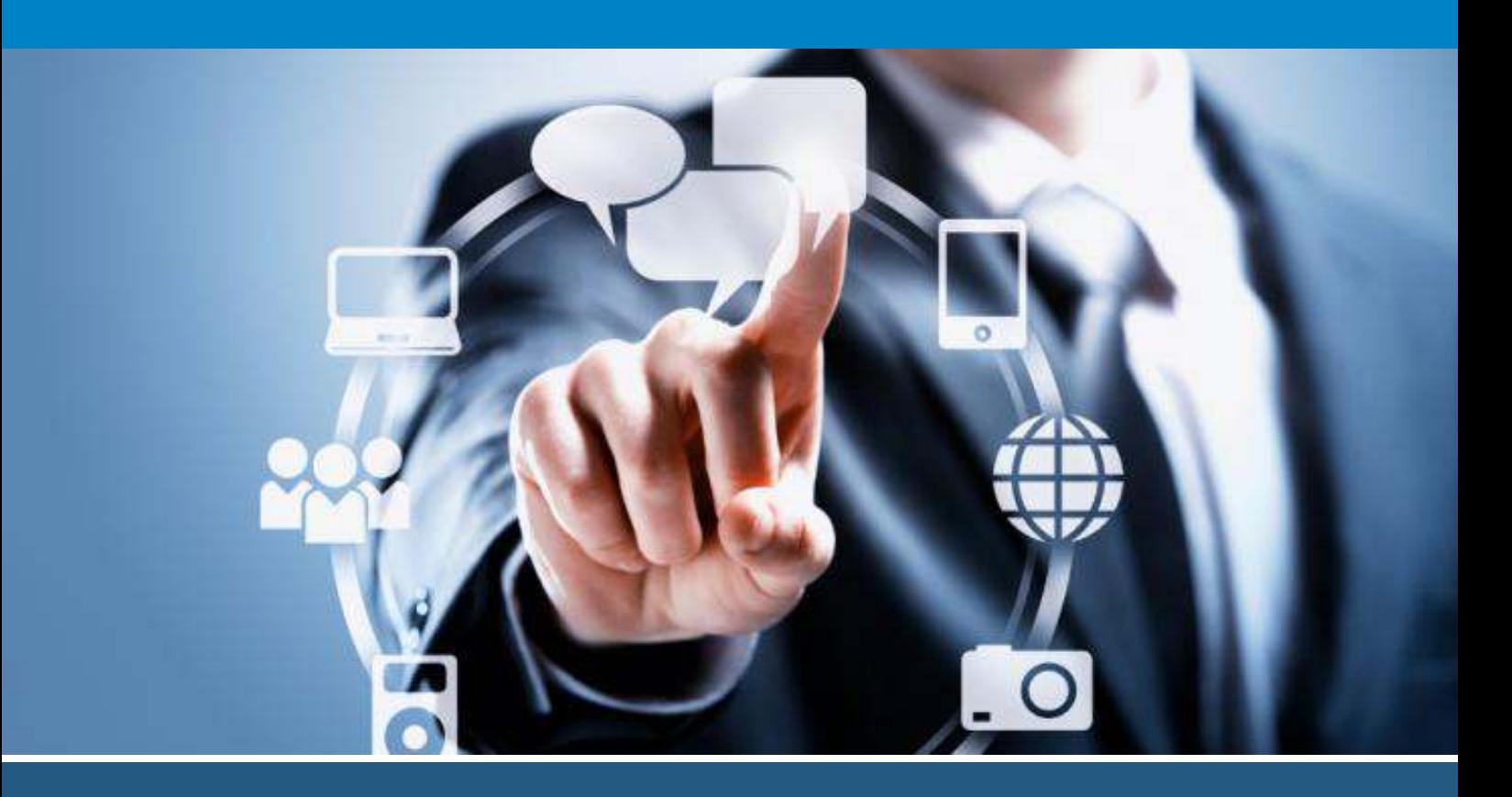

# **HANDBOOK ON SERVICES OFFERED**

**KARVY COMPUTERSHARE PVT LTD**

Karvy Selenium, Tower- B, Plot No 31 & 32., Financial district, Nanakramguda, Serilingampally Mandal, Hyderabad, 500032, India.

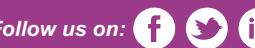

Follow us on: **computer** email id: distributorcare@karvy.com | Toll Free: 1-800-4254-034

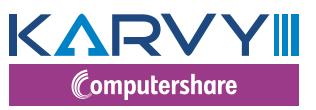

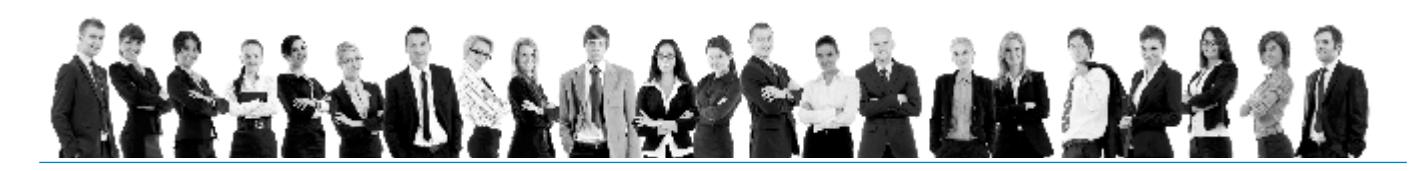

# **Distributor Services Manual**

The distributor services manual places you in the lead by enabling you to utilize the range of services in the distributor login of www.karvymfs.com. The manual provides you with complete information support that includes client information, transaction information, business information and overall market information with subscription to vital reports. The manual provides you with an in-depth knowledge of building customized reports that are convenient to use and are an indispensable tool for the distributors. The manual present focused explanation of the core features and also the complexities of the online, mail back and subscription services provided on the website.

For the distributor fraternity, we have enabled a host of login based services, some of them shaped by the responses/feedbacks that we have been receiving from distributors. The whole objective of enabling services is to provide ready, pre/post-processed information that would go a step further in business decision making for the distributor. In the following sections, we attempt to provide an insight to the various services, which should help a distributor garner more information about his clients and help him get a complete overview of the business done with adequate MIS reports to support various requirements.

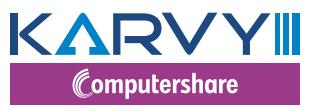

# What does the handbook offer?

Our portal, karvymfs.com in integrated and client focused portal catering to the Mutual Fund Services www.karvymfs.com is an integrated and client focused website catering to the mutual funds segment of the financial services industry.

It addresses the twin requirements of business development and client servicing which are the objectives of any mutual fund.

We take pride in presenting to you some of the key highlights of the website and the distributor services being offered.

# Login & Registration

Distributor has to click on Sign Up on the login page of Distributor Services and populate the mandatory fields in a step wise process, which is:

Verification of his ARN related details as per CDMS data (PAN / email id & Mobile No)

Verification of his mobile no through One Time Password (OTP) mechanism

Self generation of User id and Password

Confirmation mail sent to his CDMS registered mail id

In case of forgot password, distributor has an option to reset the password online by clicking on "Forgot Password" option wherein they have to give the inputs "user id" & "registered mail id" and password will be triggered to the registered mail id.

# CONTENT

# LOGIN BASED SERVICES

# Subscription Reports

- Monthly Reports
- Regular Reports

# Mail Back Services

- Procurement Services
- Brokerage Report
- SIP/STP Report
- Analytical Report
- General Report
- Special Report

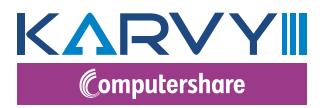

### **LOGIN BASED SERVICES**

### **SUBSCRIPTION REPORTS**

**a Monthly Reports**

```
MFSD 302
```
### **Market Size Estimation**

### *Brief Contents:*

- This report provides insight to the various Karvy serviced Mutual Funds.
- $\bullet$  Upon subscription, this report will be sent to your registered email id
- Report available in second week every month

### **MFSD 303**

### **Ranking Report**

### *Brief Contents:*

- This is an investment performance report
- Available across Equity, Debt and Cash schemes for a given period
- $\bullet$  Upon subscription, this report will be sent to your registered email id
- Report available in first week every month

### **b Regular Reports**

```
MFSD301
```
**Daily NAV**

### *Brief Contents:*

- This report gives you the NAVs of the fund schemes you have selected
- Subscribe to this Report to get your daily NAV updates

### **MFSD307**

### **Transaction Report**

### *Brief Contents:*

- $\cdot$  This is a transaction report
- Upon subscription, receive reports on your registered email address
- Reports available in Excel or DBF Format based on the selected periodicity

### **MFSD308 NAV Report**

### *Brief Contents:*

- This report allows you to subscribe for NAV of the desired fund (s) in a given period.
- $\cdot$  You can choose specific fund(s) & generate this report
- Upon subscription, this report will be sent to your registered email id
- Reports available in Excel or a DBF format based on the selected periodicity.

### **MFSD 309 Dividend & Bonus Information**

- This report allows you to subscribe to Dividend and Bonus details declared by the funds (s) in a given period
- Upon subscription, this report will be sent to your registered email id
- Reports available in Excel or a DBF format based on the selected periodicity

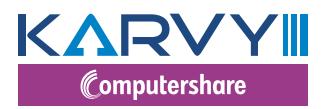

### **MFSD 310**

### **Client Wise AUM Report**

### *Brief Contents:*

- This report allows you to subscribe for AUM report
- You can receive your client AUM details based on the frequency

### **MFSD 311 Investor Master Information**

### *Brief Contents:*

- This report allows you to subscribe to the master details of your active clientele
- Reports available in Excel or DBF format based on the selected periodicity

### **MFSD312 Transaction wise Investor Master**

### *Brief Contents:*

- This report allows you to receive your clients' transaction details along with master details
- Reports available in Excel or DBF format based on the selected periodicity

### **MFSD313 SIP Registrations Report**

### *Brief Contents:*

- This report allows you to receive your SIP registration details
- Upon subscription, this report will be sent to your registered email id
- Reports available in Excel or DBF format on selected frequency

### **MFSD314 SIP Registrations Rejection Report**

### *Brief Contents:*

- This report allows you to receive your SIP registration rejection details
- Upon subscription, this report will be sent to your registered email id
- Reports available in Excel or DBF format on selected frequency

### **MFSD315 Purchase Rejection Report**

### *Brief Contents:*

- This report allows you to receive your Purchase rejection details
- Upon subscription, this report will be sent to your registered email id
- Reports available in Excel or DBF format on selected frequency

### **MFSD316 Pre Process Rejections Report**

### *Brief Contents:*

- This report allows you to receive Pre Process rejection details
- Upon subscription, this report will be sent to your registered email id
- Reports available in Excel or DBF format on selected frequency

### **MFSD327 SIP Expiry Report**

- This report will provide you information on SIPs which have expired during the period.
- $\cdot$  You can choose specific fund(s) & generate this report
- Upon subscription, this report will be sent to your registered email id
- Reports available in Excel or DBF format based on the selected periodicity

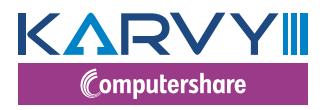

### **MFSD331 SIP Termination Report**

### *Brief Contents:*

- This report allows you to receive SIP termination details
- Upon subscription, this report will be sent to your registered email id
- Reports available in Excel or DBF format on selected frequency

### **MFSD339 KYC Report**

### *Brief Contents:*

- This report allows you to receive KYC report details
- Upon subscription, this report will be sent to your registered email id
- Reports available in Excel or DBF format on selected frequency

### **MFSD345 Redemption Payout Report**

### *Brief Contents:*

- This report allows you to receive redemption payout details
- Upon subscription, this report will be sent to your registered email id
- Reports available in Excel or DBF format on selected frequency

### **MFSD347 EUIN Remediation report**

### *Brief Contents:*

- This report allows you to receive EUIN remediation pending details
- Upon subscription, this report will be sent to your registered email id
- Reports available in Excel or DBF format on selected frequency

### **MFSD348 RUD Report**

### *Brief Contents:*

- This report will provide you the cheques / warrants details which are undelivered
- You can choose specific fund(s) & generate this report
- Upon subscription, this report will be sent to your registered email id
- Reports available in Excel or DBF format based on the selected periodicity

### **MFSD352 NCT Report**

- This report will provide you the Non commercial Transactions which are processed in the folio during the requested period.
- $\cdot$  You can choose specific fund(s) & generate this report
- Upon subscription, this report will be sent to your registered email id
- Reports available in Excel or DBF format based on the selected periodicity

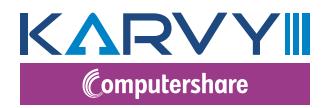

### **MAIL BACK SERVICES**

### **PROCUREMENT SERVICES**

### **MFSD201 Transaction Report**

### *Brief Contents:*

- This is a transaction report of your clients for a given period
- You can choose any specific fund(s) & generate this report
- Reports available in .xls, .csv, .dbf format
- You can also customize this report as per your requirements

### **MFSD211 Investor Master Information**

### *Brief Contents:*

- This report facilitates viewing the master details of your active clients for a given period
- You can choose any specific fund(s) & generate this report
- Reports available in .xls, .csv, .dbf format
- You can also customize this report as per your requirements

### **MFSD218 Rejections Report**

### *Brief Contents:*

- $\bullet$  This report facilitates tracking your rejections across fund(s) and scheme(s) for a given period
- You can choose any specific fund(s) & generate this report
- Reports available in .xls, .csv, .dbf format

### **MFSD221 Transaction wise Investor Master**

### *Brief Contents:*

- This report facilitates viewing your Transaction details along with the Investor Master Details
- Reports available in .xls, .csv, .dbf format
- You can also customize this report as per your requirements

### **MFSD223 Account wise Transaction Investor Master**

### *Brief Contents:*

- This report facilitates viewing your Transaction details for a specific account number along with the Investor Master Details
- Reports available in .xls, .csv, .dbf format

### **MFSD224 Account wise Investor Master Details**

### *Brief Contents:*

- This report facilitates viewing the master details for a specific account
- $\cdot$  You can choose any specific fund(s) & generate this report
- Reports available in .xls, .csv, .dbf format

### **MFSD248 Mail back SOA**

- This service facilitates downloading the Bulk SOA
- Can generate SOA up to 200 folios at the fund level in a single report
- Reports available in Pdf format

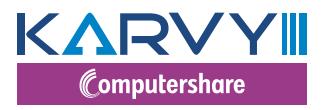

### **BROKERAGE REPORT**

### **MFSD205 Brokerage Report**

### *Brief Contents:*

- Access information about your Brokerage Payments across the funds serviced by us
- You can choose any specific fund(s)/ scheme(s) and date(s) & generate this report
- Reports available in .xls, .csv, .dbf format
- You can also customize this report as per your requirements

### **MFSD206 Brokerage Earnings Report**

### *Brief Contents:*

- Access information about your Brokerage Payments across the funds serviced by us
- You can choose any specific fund(s)/ scheme(s) and date(s) & generate this report
- Reports available in .xls, .csv, .dbf format
- You can also customize this report as per your requirements

### **MFSD207 Investor Brokerage Reports**

### *Brief Contents:*

- Access account wise brokerage payout details for the required fund(s) for a given period
- Reports available in .xls &.dbf format
- You can also customize this report as per your requirements

### **MFSD208 Transaction wise Brokerage Report**

### *Brief Contents:*

- View transaction wise brokerage for the fund(s) & scheme (s) for a given period
- Reports available in .xls format
- You can also customize this report as per your requirements

### **MFSD222 Brokerage Report – Cheque number wise**

### *Brief Contents:*

- Access information for your Brokerage Payments cheque number wise
- Reports available in .xls & .dbf format

### **MFSD238 Brokerage Summary Report**

### *Brief Contents:*

- View Fund wise Brokerage Summary Data for selected period
- Reports available in .xls & .dbf format

### **MFSD249 Brokerage Consolidated Summary Report**

### *Brief Contents:*

- View consolidated Brokerage Summary Data for selected period
- Reports available in .xls format only

### **MFSD250 Snapshot for all funds report**

- View your brokerage snap shot for the selected period
- **•** Reports available in .xls & Pdf format

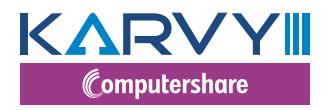

### **SIP/STP REPORT**

### **MFSD227 SIP & STP Expiring Report**

### *Brief Contents:*

- Provides insights about your SIP Investors whose plans are approaching maturity period
- Reports available in .xls & .dbf format

### **MFSD228 SIP Rejections**

### *Brief Contents:*

- This is your SIP Rejections report
- $\cdot$  Reports available in .xls & .dbf format

### **MFSD229 Closed SIP / STP - Non operational**

### *Brief Contents:*

- This report provides insights about your Non operational or Closed SIPs / STPs
- $\cdot$  Reports available in .xls & .dbf format

### **MFSD230 SIP/STP Report**

### *Brief Contents:*

- This report provides insights about your SIPs / STPs
- Reports available in .xls & .dbf format

### **MFSD231 SIP Termination Report**

### *Brief Contents:*

- This is your SIP Termination Report
- Reports available in .xls & .dbf format

### **MFSD243 SIP Registration Report**

### *Brief Contents:*

- This Report provides you insights regarding SIPs/STPs/SWP registered during the selected period
- **•** Reports available in .xls & .dbf format

### **MFSD244 SIP Registration Rejection Report**

- This Report provides you insights regarding SIP registration rejections during the selected period
- Reports available in .xls format

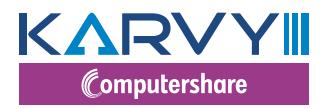

### **ANALYTICAL REPORT**

### **MFSD202 Net AUM Report**

### *Brief Contents:*

- Get insights regarding your AUM pertaining to your clients as on any given date
- You can choose any specific fund(s)/ all funds together
- You can also customize this report as per your requirements
- Reports available in .xls format

### **MFSD203 Client-wise AUM Report**

### *Brief Contents:*

- This report provides master details of your active clientele and the AUM for a given period
- $\cdot$  You can choose any specific fund(s)/ all funds together
- You can also customize this report as per your requirements
- Reports available in .xls format

### **MFSD209 CEO Summary**

### *Brief Contents:*

- This report provides you a performance snapshot of your clients
- Access information like top 5 purchases, top 5 redemptions, top 5 performing sub brokers, AUM etc
- Graphically depicted information
- Reports available in .xls format

### **MFSD210 Recently Exited Investors**

### *Brief Contents:*

- This report provides you information of your clients who have exited from fund(s)/Scheme(s) during the last three months
- Generate report for the last one, two or three months
- **•** Reports available in .xls & .dbf format

### **MFSD219 Average AUM Report**

### *Brief Contents:*

- This report provides you information about your average AUM plan wise & ageing distribution of the AUM
- Generate report each day of the selected month
- Reports available in .xls format

### **MFSD225 Procurement Analysis**

### *Brief Contents:*

- This is your procurement report on various parameters like sub broker, city and slab wise
- Reports available in .xls format

### **MFSD226 Brokerage Payout Analysis**

### *Brief Contents:*

- This is your brokerage information report
- You can also customize this report as per your requirements
- Reports available in .xls format

### **MFSD245 Redemption Payout Report**

- This report provides you redemption payout information
- **•** Reports available in .xls & .dbf format

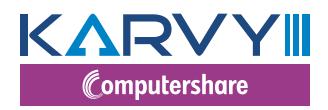

### **GENERAL REPORT**

### **MFSD204 Market Movement Report**

### *Brief Contents:*

- This report provides information your Asset Movement across different funds and schemes, during a selected period of time
- Sub report presents the market movement City wise, by Ageing of Assets, Status wise etc
- Reports available in .xls format

### **MFSD212 Top 5000 Profitable Investors**

### *Brief Contents:*

- This report provides information of your top 5000 profitable clients for a required fund for the last three months
- Generate report for the last one, two or three months
- Reports available in .xls & .dbf format

### **MFSD213 Dividend & Bonus Information**

### *Brief Contents:*

- This report provides information Dividend and Bonus details declared by the funds for any given period
- Reports available in .xls & .dbf format

**MFSD214 Top 5 Investors**

### *Brief Contents:*

- This report provides information of your Top 5 Investors, ranking based on the largest AUM
- You can choose any specific fund(s)/ all funds together
- Reports available in .xls & .dbf format

### **MFSD215 Top 5 Maximum Age of Investors**

### *Brief Contents:*

- This report provides information on the top 5 listing of your investors based on the ageing of their investments
- You can choose any specific fund(s)/ all funds together
- Reports available in .xls format

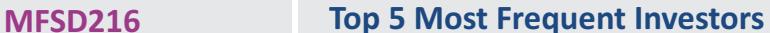

### *Brief Contents:*

- This report provides information on the top 5 most frequent investors
- You can choose any specific fund(s)/ all funds together
- Reports available in .xls format

### **MFSD217 NAV Report**

### *Brief Contents:*

- $\bullet$  This report provides information on NAV of the desired fund(s) in a given period
- You can choose any specific fund(s)/ all funds together
- Reports available in .xls & .dbf format

**MFSD232 PAN Report**

- This is your Missing PAN details report
- Reports available in .dbf format

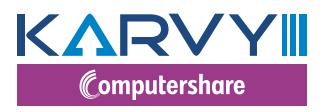

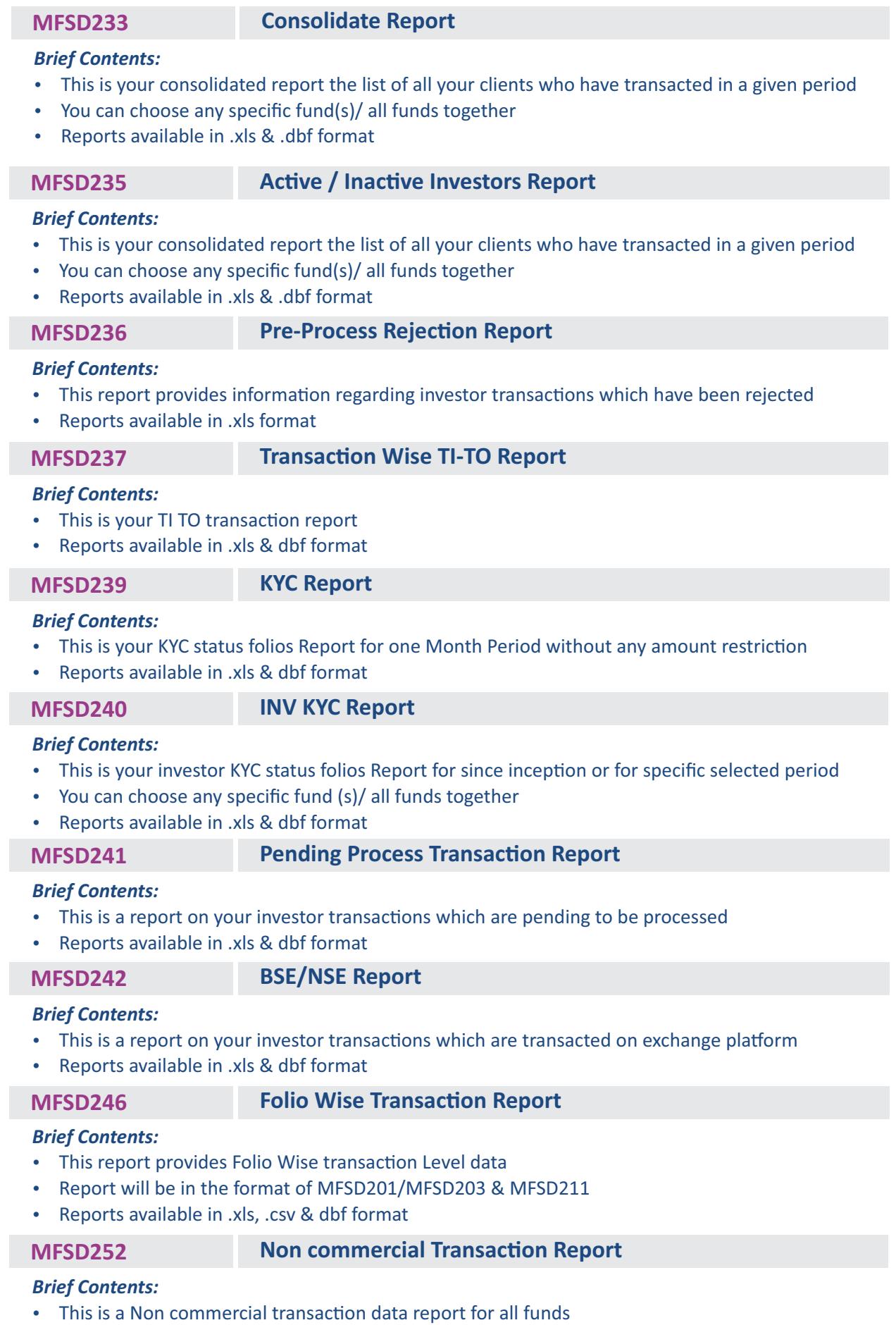

 $\cdot$  Reports available in .xls & dbf format

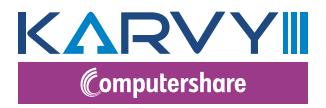

### **MFSD253 Missing information Report**

### *Brief Contents:*

- This report provides the missing information data of the investor in RTA records
- Reports available in .xls format only

### **SPECIAL REPORTS**

### **MFSD247 Special Reports EUIN Report**

### *Brief Contents:*

This report provides

- Folios with Invalid EUINs
- **Return Undelivered**
- KYC status at a PAN level
- FATCA non-compliant
- Reports available in .xls & .dbf format

### **SERVICE CONSOLE**

This service is one of the best and advanced options which Karvy is providing to distributors. This enables the distributor to download the requested report. Through this module we are providing the historic reports for one week from current date.

### **CHART BUSTERS**

### **Fund wise Weekly Business Activity**

This option is provided to view the Fund wise Weekly business done under your distributor code.

### **Top 10 Investors by Asset Class**

You can view your Top 10 Investors in any selected fund – Asset class wise.

### **Top 10 Investors by Fund House**

You can view your Top 10 Investors across the Karvy serviced funds

### **Top 10 Switches**

You can view your Top 10 switch transactions in any selected fund.

**Top 10 SIPs**

You can view your Top 10 switch transactions in any selected fund.

### **Top 10 Subscriptions of the Week**

You can view your Top 10 subscriptions of the week by Asset class wise (Liquid/Equity/Deb) **Top 10 Redemptions of the Week** 

You can view your Top 10 Redemptions of the week by Asset class wise (Liquid/Equity/Deb)

### **USER MANAGEMENT**

We appreciate the importance of confidentiality of data and how critical this is for the distributors. Karvy Mutual Fund Services has now developed a facility using which, the Distributor can create group of users (Maximum 200 Users) and allow user access to the various reports depending on the requirement of the user. This facilitates restricted user access to the reports. The users when logged in, can access only those reports that have been assigned to them by the distributor. This adds another facet to the security of data. This feature allows you to create users and assign reports to them. This also provides information about the number of users created by you and the remaining number of users that can be created.

### **CHANNEL PARTNER**

Considering the advanced technology, huge demand from the business and as a part of our continuous effort to provide top level services to our channel partner we have introduced web based transaction reporting for all channel partners who want to transact online. We have provided a link (Channel Partner) after logging in through distributor services for utilising these services.

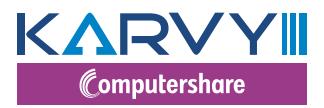

### **MODULE FEATURES**

### **Transactions upload**

Channel partner can use this option to upload transactions through our website (select wise and upload respective files)

We provide upload feed file format for reporting transactions through Asset Management Company

Channel partners will be get online email support in case of any challenges while uploading transactions (Sdtieups@karvy.com)

For better understanding we have an option of generating log file once the uploading is completed (to know success / failure records)

### **Annexure upload**

Channel partner have been given an option of uploading annexure 1 & 2 which acts an index to identify transactions

Channel partner will upload these annexure as a part of daily operations

Channel partner have an option to view sample format of these annexure through this option for better understanding

Channel partner have an option of downloading process document and follow it for successful uploading

### **Images upload**

Channel partner have a facility of uploading Images through this option like client Account opening form along all other relevant documents to process the transactions

Investor level documents

Channel partner have been given bulk image upload option (folder upload)

Transaction level documents can be uploaded through the same option by selecting a separate option for example (physical transaction s lip in case of additional purchase etc)

### **Log details**

Channel partner has an option of downloading log details by selecting the trade date (only 15 days data can be viewed)

### **Reports**

- **1. NAV Report:** Channel partner can download NAV for all scheme's (Fund wise)
- **2. Confirmation file:** Channel partner can download confirmation feed file for uploading in to their database for updating respective investor's portfolio details (only processed transactions of previous trade date or as date selected by the channel partner)
- **3. Redemption funding:** Channel partner have an option of downloading report which gives redemption details like mode of dispatch etc (fund wise)
- 4. Dividend funding: Channel partner have an option of downloading report which gives dividend details like mode of dispatch etc (fund wise)
- **5. RECO File:** Channel partner have an option of generating RECO file for all LIVE / Non LIVE folios separately for reconciliation of available units etc (fund wise)
- **6. Document status report:** Channel partner have an option of downloading report with the tagging status of images uploaded by them on a daily basis

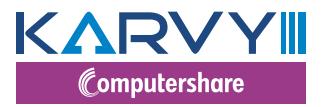

### **QUERIES**

### **Investor Query**

You can view the investor account statement based on entry of account number, application number, entry of a part of the investor's first name and cheque number of the investment made and the PAN Number of the investor.

### **Client wise Commission Details**

You can view the Commission details earned on an account based on entry of account number.

### **One Time Bank Mandate**

You can view the one time bank details for the given folio.

### **Account Level Profitability**

You can view the Capital Gain or loss on a particular account, either Short Term or Long Term based on entry of account number.

### **Dispatch**

You can view the POD details of single folio for all transaction types.

### **Distributor Commission**

This report provides you an option to view the scheme/plan wise brokerage payment details for the selected period for selected brokerage type. Additionally it provides the folio level details on selection of the scheme.

### **Missing Information**

This option provides you the list of folios in excel format with details and remarks column which contains the details of missing information, so that you can collect the information from investor and send to Karvy for updating.

### **Distributor Payout**

This option provides you the summary on brokerage payouts during the selected period for selected period in PDF format., this report provide you the date of instruments, month, cheque bank, cheque number, gross brokerage, STT, Educes, recovery if any, and net brokerage amount.

### **Brokerage Dispatch**

This option is provided to view the information of your brokerage payment during the selected period for selected fund, this report provides the information such as warrant amount, MICR no. from and to date, dispatch details, consignment number and type of brokerage.

### **Capital Gains Statement**

This option is provided to download the capital gain statement for the single folio for selected fund and for selected date, this report is available in PDF format.

### **PAN Details**

This option is to view the PAN number of his clients by inputting folio and selecting the fund.

### **Multiple Account statements**

To download the multiple account statement of your clientele by uploading the folio at once, you can download up to 20 folios at once. In case of multiple broker codes under any folio those folio account statement cannot downloaded for such folio you can view by using investor query option.

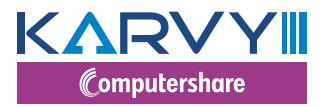

### **REPORTS**

### **Market Movement for Folio**

You can view the market movement of a selected account during a chosen period of time based on entry of account number.

### **Top N Brokerage Earned Accounts**

You can view your top N brokerage earned accounts for selected fund(s) during a chosen period for selected brokerage type(s).

### **Top N Transactions**

You can view your top N brokerage earned accounts for selected fund(s) during a chosen period for selected brokerage type(s).

### **Brokerage Cheque No**

You can view brokerage details based on entry of the cheque number of the brokerage cheque received.

**Old and New Account Numbers**

You can download the old and new folio details of migrated funds from other R&Ts.

**Broker Annexure**

This option is to download the Broker annexure which is received from respective unit / AMC along with cheque.

**Pre-Process Rejections** 

This option provides the Pre-process rejection details, by giving application number, cheque number or account number.

**Market Size Report**

The Aggregate Figures in this report contains the sum of all Mutual Funds for whom one of CAMS or Karvy is the Transfer Agent.

**Debit Card Status**

It provides the status of the debit card details.

**FMP\_ULIP Reports**

It provides the data for the FMP & ULIP schemes along with the folio details which are going to expire/mature in the next six months.

**PAN Portfolio** 

It provides the portfolio of an investor for the given PAN no under the respective broker code.

**Brokerage Snapshot**

It provides the snapshot of the brokerage for all funds for the respective broker code. It has to be generated for a month.

**Brokerage Rates**

It provides the brokerage rates at fund level for the selected period.

**EUIN Upload** 

Option to remediate the EUIN details online.

**APPs Features**

Option to view the Auto Premium Payments for LIC policies.

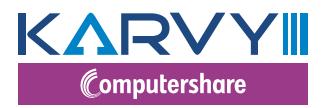

### **CONTROL CENTRE**

### **Report Usage History**

This feature provides the status of Mail backs requested along with details of the file name, size of the attachment & the dispatch time. It also shows the details of the Mail back reports requested in the recent past.

### **Distributor Profile**

This section provides you the medium to update details pertaining to your contact details, contact persons & other important details with us. We would advise you to use this section whenever any changes happen at your end with respect to the details available in this section.

### **Change Password**

You are requested to use this service frequently, which ensures that unauthorized persons do not have access to your data.

### **INFORMATION CENTRE**

### **Product Codes**

The updated list of product codes assigned for various funds' scheme/plans are available as a download in the login. You are requested to periodically check for any new product codes in this section.

### **Legal Documents**

This section provides you the information about the requirement of legal Documents for changes such as Addition of Joint Holder, Error in the name of the unit holder, Change of order of Holding, Third Party Payment (Currently available for Liquid Funds only) Misplaced / Lost - Dividends / Redemption Warrants, Change of Minority Status of Unit Holder, Change of name, Guardian, Appointment of nominee, Pledge of Units, Death of Single holder and Death of all Joint holders.

### **AMFI Code of Conduct**

This section clarifies and lists in detail, the implementation of AMFI guidelines on the Code of Conduct.

### **Revised Self Declaration**

This section provides the format for Declaration of Self Certification for Corporate ARMFA who does not have sub brokers.

### **DSS Newsletter**

This section provides the DSS Newsletter month wise.

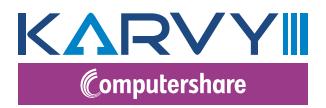

### **SUPPORT CENTRE**

### **Distributor Manual**

The distributor services manual places you in the lead by enabling you to utilize the range of services in the distributor login. The manual provides you with total information support that includes client information, transaction information, business information and overall market information.

The manual provides you with an in -depth knowledge of building customized reports that are convenient to use and are an indispensable tool for the distributors. The manual present focused explanation of the core features and also the complexities of the online subscription services, Mail back services and service console information provided on the website. We are confident that the present edition of the manual would satisfy the need of a handbook in utilizing the services.

### **Post Your Query**

This is a facility that helps you to post your query, select the query criterion and input the details in the provided text box. The query store in the mailbox of centralized distributor care team, team will forward to respective person for clarification.

### **NCT Query**

This is a facility that helps you to request for a custom report, if you have a specific requirement beyond all these reports. You can request for an Adhoc customized report, which is not available on the website. The selection criterion is based on selection of fund(s), selection of required columns & the period. Based on the request, it is processed offline and sent to the registered email id as per our records.

### **Feedback**

Using this section, you can send us a feedback on the various services being provided by us and your satisfaction with respect to the same. You can also provide us with valuable inputs on further service enhancements.

### **NON-Login Based Services**

- Status of Self Certification (DSC)
- SEBI Circular- unclaimed amounts in liquid funds
- **NACH Form mandates**
- Indian Mutual Fund Industry Trends Jan, 2016
- **Historical NAV**
- Old & New Product Codes
- SIP/STP/SWP Cancellation Request
- **Common Transaction Form**
- Karvy Easy SMS service guide
- **KTRACK Distributor User Guide**

# www.karvymfs.com

## **HIGHLIGHTS**

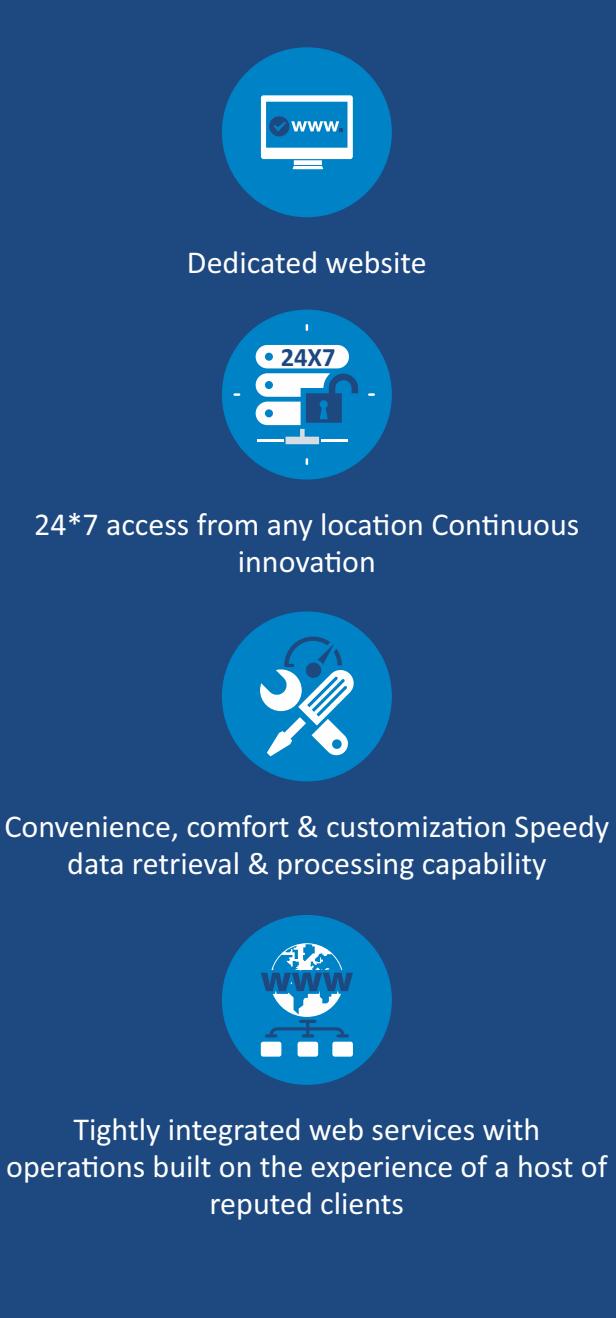

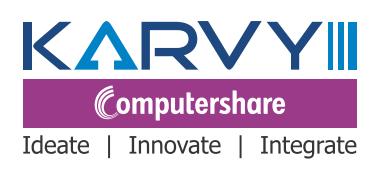

KARVY SELENIUM Tower B, Plot No 31 & 32, Financial District, Nanakramguda, Serilingampally, Gachibowli, Hyderabad - 500032